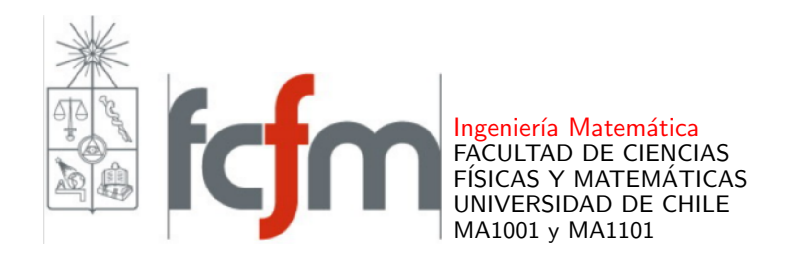

## INSTRUCTIVO WIMS (INTERACTIVE MULTIPURPOSE SERVER)

Como una actividad completaria de los cursos MA1001 y MA1101, cada semana desarrollaremos ejercicios en línea en la plataforma WIMS.

Acceso WIMS. Para acceder a esta actividad, debe hacer clic en el siguiente enlace:

## [Acceso WIMS](http://wims.cmm.uchile.cl/wims/wims.cgi?session=PG2F4405F0.1&+lang=es&+module=adm%2Fclass%2Fclasses&+type=participant)

(o acceder en<https://wims.cmm.uchile.cl/wims/><sup>[1](#page-0-0)</sup>, escogiendo el idioma español en la parte superior derecha, y luego haciendo clic en Zona de estudiantes al costado izquierdo).

Al hacerlo, aparecerá el siguiente cuadro.

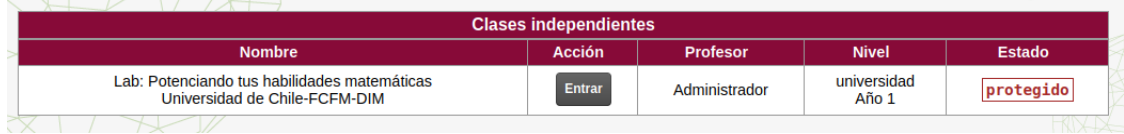

## Haga clic en Entrar

Se le mostrará en seguida el siguiente cuadro

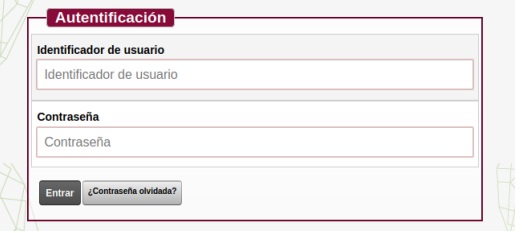

Debe escribir su identificador de usuario y contraseña y hacer clic en Entar. Su nombre de usuario es su rut sin dígito verificador. Para un primer ingreso, use esto también como contraseña.

Por ejemplo, si su rut es 12.345.678-9, sus datos de acceso son

- $\blacksquare$  identificador de usuario=12345678
- contrase $\tilde{\text{na}}=12345678$

<span id="page-0-0"></span> ${}^{1}$ Guarde esta dirección para que pueda entrar cuando quiera.

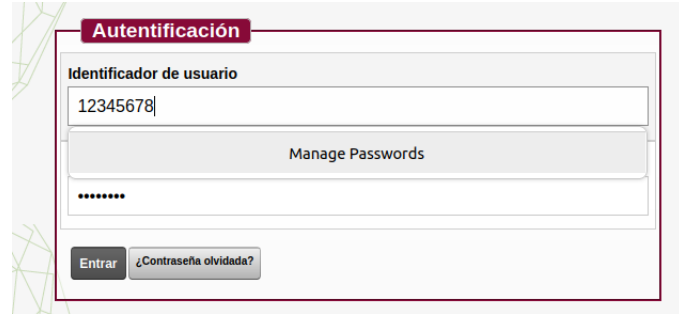

Luego de ingresar sus datos y apretar **Entrar**, le aparecerá el siguiente cuadro.

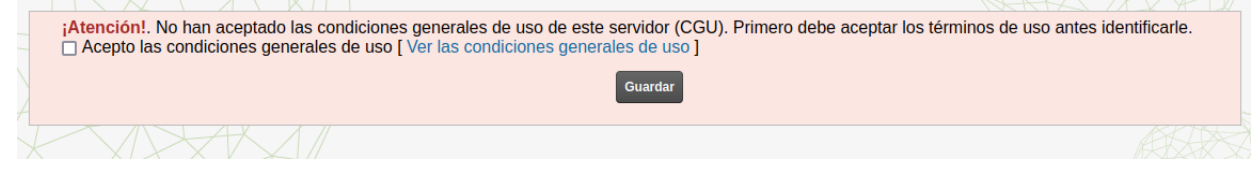

Debe hacer clic en Verlas condiciones generales de uso para abrir las Condiciones de Uso, y poder aceptarlas. Luego de marcar que acepta las condiciones, haga clic en Guardar

Se le volverá a presentar el cuadro

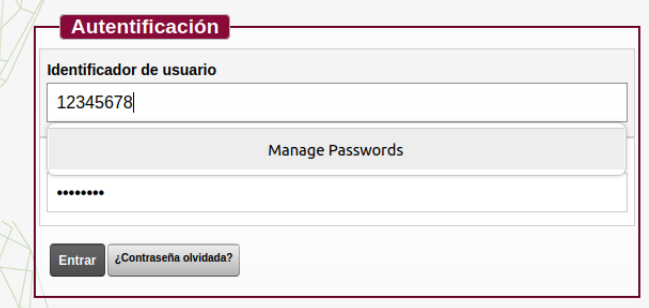

en donde debe ingresar nuevamente su identificador de usuario y contraseña y luego hacer clic en Entrar

Al hacerlo, se le abrirá un cuadro donde debe ingresar nuevamente su contraseña y una clave nueva.

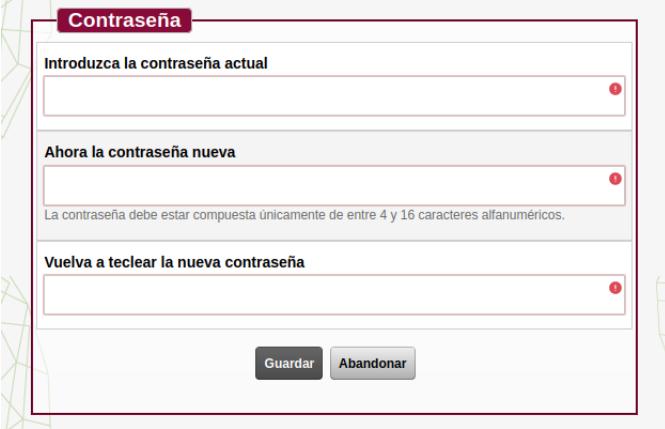

Una vez hecho esto, el cuadro quedará como

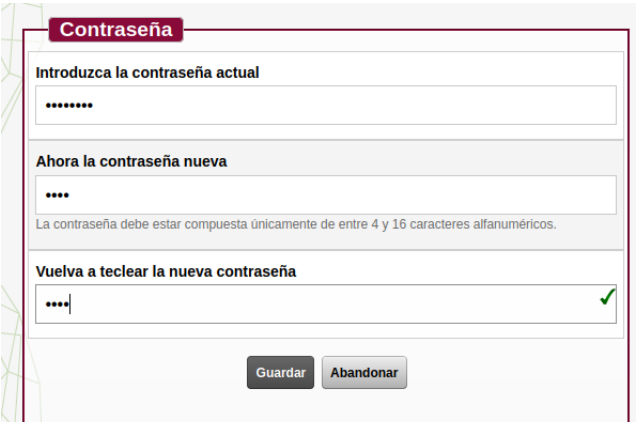

Debe apretar **Guardar** y aparecerá el cuadro

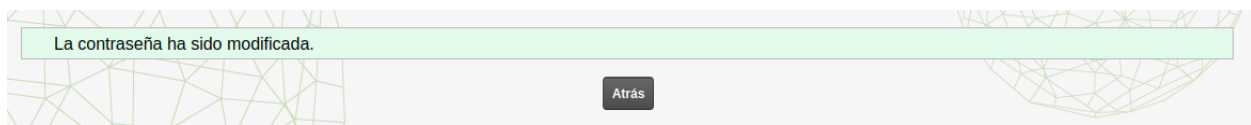

Apretando en el botón  $\mathbb{M}$ , ¡Ya estará dentro de WIMS!

Por cuestiones ajenas a nuestra voluntad, no nos fue posible ingresar correctamente los datos que contienen vocales acentuadas. En las semanas siguientes habilitaremos la opción que le permitirá cambiar esos datos en su cuenta.

¡Buen trabajo!

Correo para avisar de problemas con el sistema: wims@dim.uchile.cl